# Comprendre l'adresse locale du lien IPv6

### Table des matières

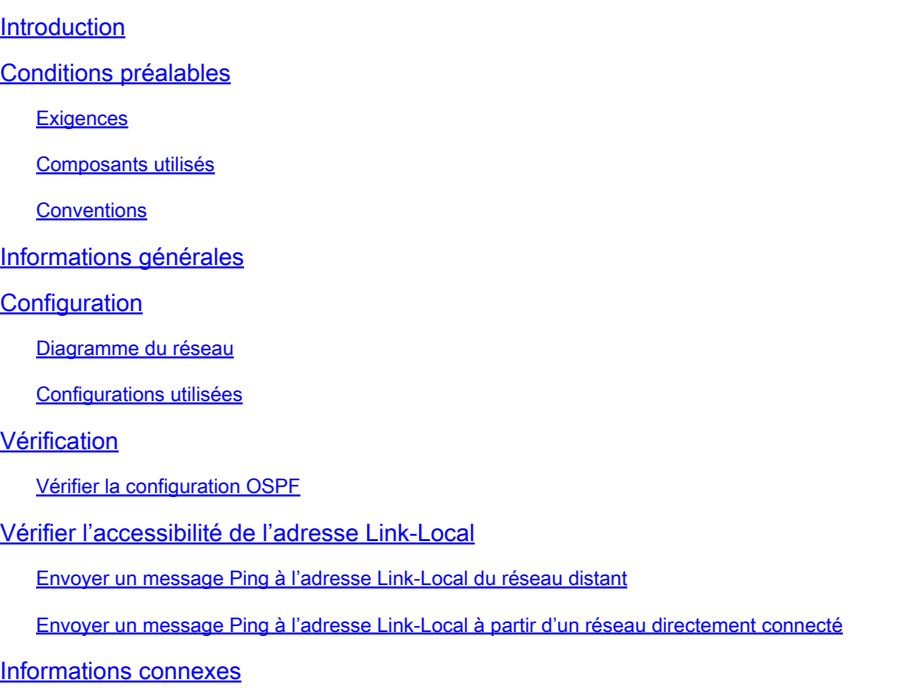

### Introduction

Ce document décrit le fonctionnement de l'adresse de liaison locale IPv6 dans un réseau.

### Conditions préalables

#### **Exigences**

Cisco vous recommande de prendre connaissance des rubriques suivantes :

Formats d'adresses IPv6 trouvés dans le guide de référence des commandes Cisco IOS® • IPv6

#### Composants utilisés

Les renseignements contenus dans ce document reposent sur le routeur Cisco de la série 3700 avec le logiciel Cisco IOS® version 12.4 (15)T1.

The information in this document was created from the devices in a specific lab environment. All of the devices used in this document started with a cleared (default) configuration. Si votre réseau est en ligne, assurez-vous de bien comprendre l'incidence possible des commandes.

#### **Conventions**

Pour plus d'informations sur les conventions utilisées dans ce document, reportez-vous à Conventions relatives aux conseils techniques Cisco.

## Informations générales

Une adresse Link-Local est une adresse de monodiffusion IPv6 qui peut être configurée automatiquement sur toute interface qui utilise le préfixe de lien local FE80::/10 (1111 1110 10) et l'identifiant d'interface au format EUI-64 modifié. Les adresses Link-Local ne sont pas nécessairement liées à l'adresse MAC (configurée au format EUI-64). Les adresses Link-Local peuvent également être configurées manuellement au format FE80::/10 à l'aide de la commande [ipv6 address link-local](https://www.cisco.com/en/US/docs/ios/ipv6/command/reference/ipv6_05.html#wp2320779).

Ces adresses font uniquement référence à un lien physique particulier et sont utilisées pour les adresses sur un lien unique à des fins telles que la configuration automatique des adresses et le protocole de découverte de voisin. Les adresses Link-Local peuvent être utilisées pour atteindre les nœuds voisins reliés au même lien. Les noeuds n'ont pas besoin d'une adresse unique universelle pour communiquer. Les routeurs ne transmettent pas les datagrammes avec des adresses Link-Local. Les routeurs IPv6 ne doivent pas transférer des paquets qui ont des adresses Link-Local source ou de destination au lien vers d'autres liens. Toutes les interfaces activées pour IPv6 ont une adresse de monodiffusion Link-Local.

### **Configuration**

Pour cet exemple, les routeurs R1, R2 et R3 sont connectés par une interface série et leurs adresses IPv6 sont configurées comme indiqué dans le schéma du réseau. Les adresses de boucle avec retour sont configurées sur les routeurs R1 et R3, et les routeurs utilisent OSPFv3 pour communiquer entre eux. Cet exemple utilise la commande ping pour démontrer la connectivité entre les routeurs avec des adresses Link-Local. Les routeurs R1 et R3 peuvent s'envoyer des messages Ping avec l'adresse de monodiffusion locale IPv6, mais pas avec leur adresse Link-Local. Cependant, le routeur R2 est directement connecté à R1 et R3, il peut donc communiquer avec les deux routeurs avec leur adresse Link-Local, car les adresses de lien local sont utilisées uniquement dans le réseau local propre à l'interface physique.

#### Diagramme du réseau

Ce document utilise la configuration réseau suivante :

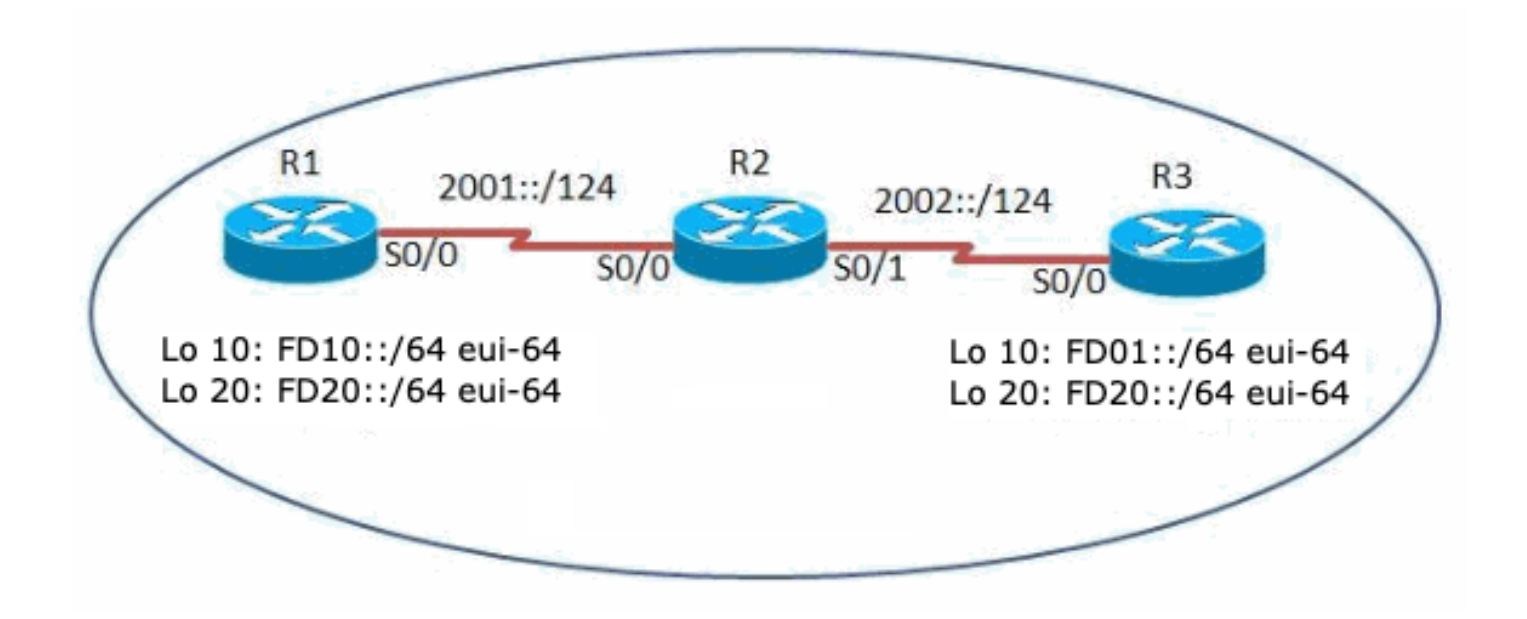

#### Configurations utilisées

Ce document utilise les configurations suivantes :

- Routeur R1
- Routeur R2
- Routeur R3

Cette vidéo montre les principales différences entre l'adresse Link-Local IPv6 et l'adresse de monodiffusion globale dans les routeurs Cisco IOS :

• [Comprendre l'adresse Link-Local IPv6](https://community.cisco.com/t5/networking-videos/understanding-ipv6-link-local-address/ba-p/3103152)

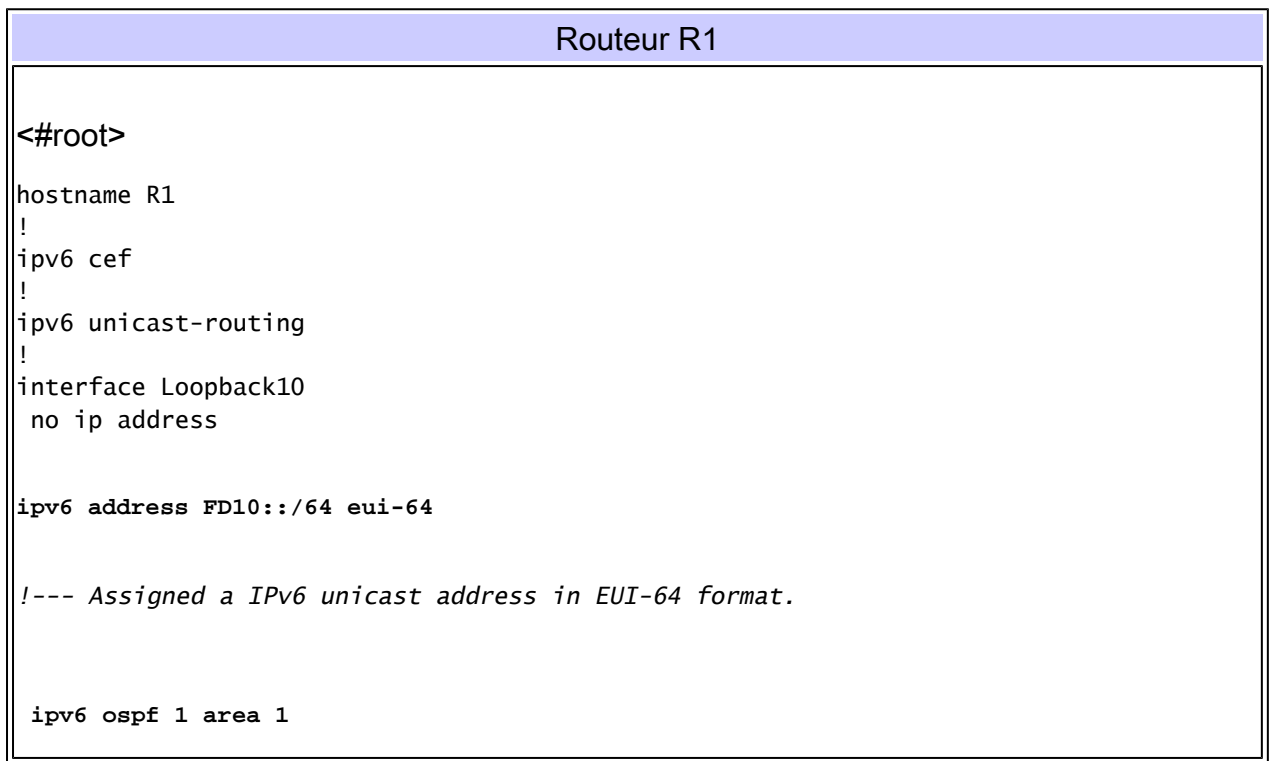

```
!--- Enables OSPFv3 on the interface and associates the interface looback10 to area 1.
!
interface Loopback20
 no ip address
ipv6 address FD20::/64 eui-64
 ipv6 ospf 1 area 2
!--- Associates the Interface loopback20 to area 2.
!
interface Serial0/0
 no ip address
 ipv6 address 2001::1/124
 ipv6 ospf 1 area 0
!--- Associates the Interface serial0/0 to area 0.
 clock rate 2000000
!
ipv6 router ospf 1
 router-id 10.1.1.1
!--- Router R1 uses 10.1.1.1 as router id.
 log-adjacency-changes
!
```

```
end
```
#### Routeur R2 Routeur R3

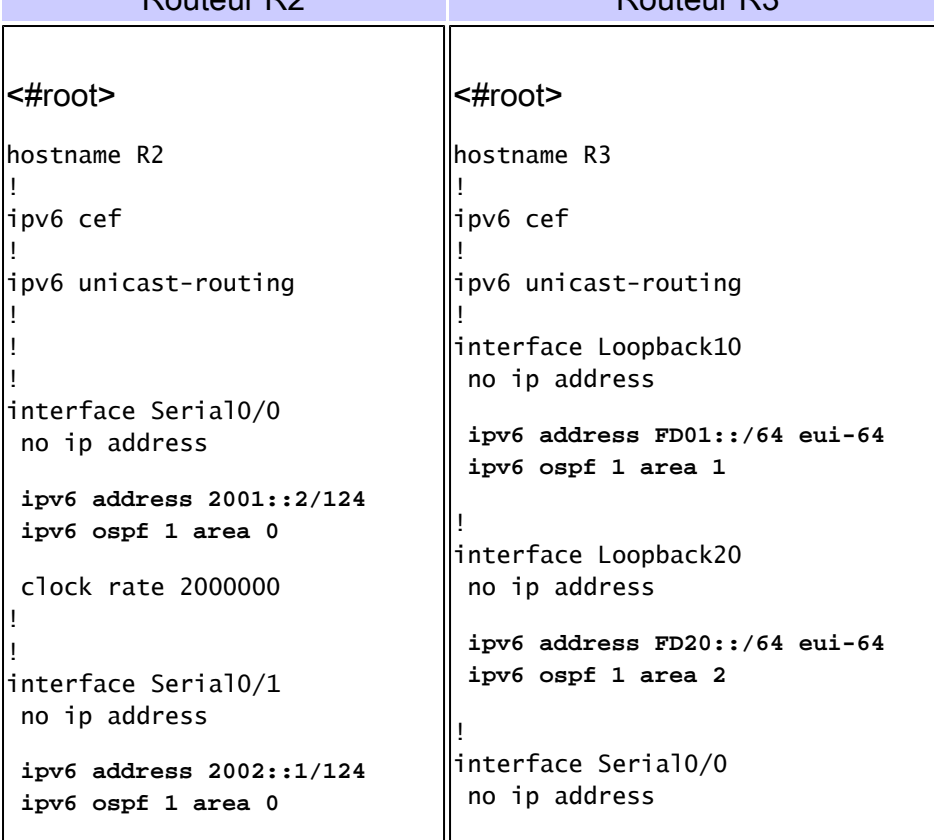

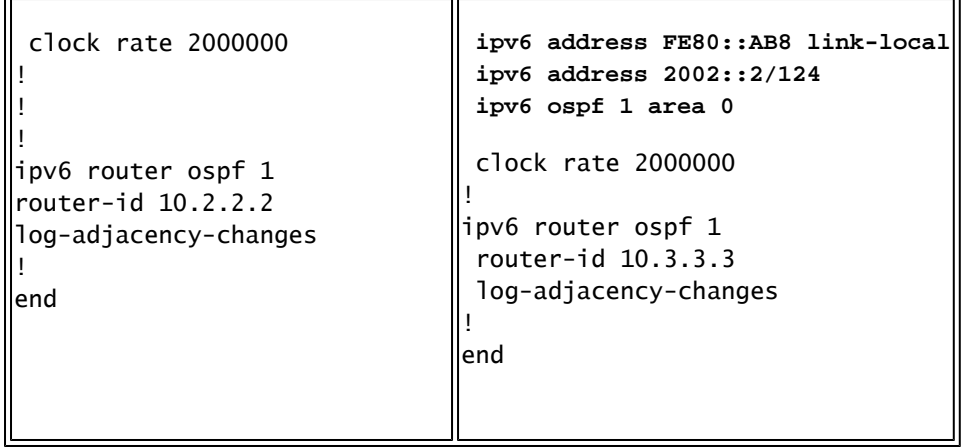

### Vérification

### Vérifier la configuration OSPF

Pour vérifier qu'OSPF a été configuré correctement, utilisez la commande show ipv6 route ospf dans les routeurs R1 et R3.

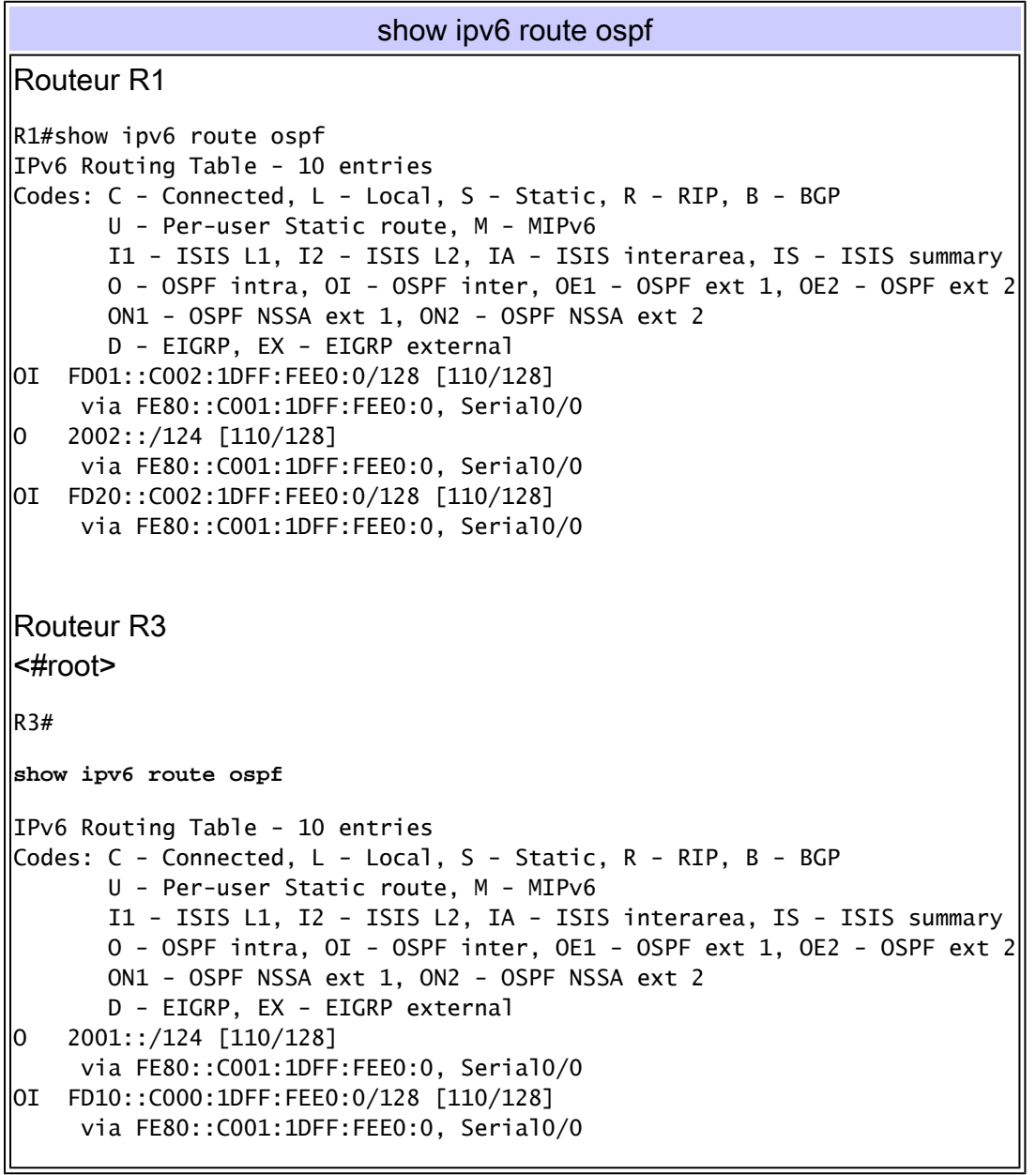

### Vérifier l'accessibilité de l'adresse Link-Local

Les routeurs peuvent échanger des messages Ping avec l'adresse de monodiffusion globale. Si les routeurs utilisent uniquement l'adresse Link-Local, les réseaux connectés directement peuvent communiquer. Par exemple, R1 peut envoyer un message Ping à R3 avec une adresse de monodiffusion globale, mais les deux routeurs ne peuvent pas communiquer avec des adresses Link-Local. C'est ce qu'indiquent les commandes ping et debug ipv6 icmp dans les routeurs R1 et R3.

Envoyer un message Ping à l'adresse Link-Local du réseau distant

Lorsque le routeur R1 tente de communiquer avec le routeur R3 avec l'adresse locale de lien, le routeur R1 renvoie un message d'expiration de délai ICMP qui indique que l'adresse locale de lien est spécifique au local et ne peut pas communiquer avec des adresses Link-Local qui se trouvent directement à l'extérieur de réseau connecté.

```
Envoyer un message Ping R3 à l'adresse Link-Local du routeur R1
Dans le routeur R1
<#root>
R1#
ping FE80::AB8
!--- Pinging Link-Local Address of router R3.
Output Interface:
serial0/0
!--- To ping LLA, output interface must be entered.
Type escape sequence to abort.
Sending 5, 100-byte ICMP Echos to FE80::AB8, timeout is 2 seconds:
Packet sent with a source address of FE80::C000:1DFF:FEE0:0
.....
Success rate is 0 percent (0/5)
!--- The ping is unsuccessful and the ICMP packet cannot reach the destination through serial0/0.
!--- This timeout indicates that R1 has not received any replies from the router R3.
```
Envoyer un message Ping à l'adresse Link-Local à partir d'un réseau directement connecté

Pour le routeur R2, les routeurs R1 et R3 sont directement connectés et peuvent envoyer un message Ping à l'adresse Link-Local des routeurs R1 et R2 lorsqu'ils communiquent l'interface associée connectée au routeur. Le résultat est affiché ici :

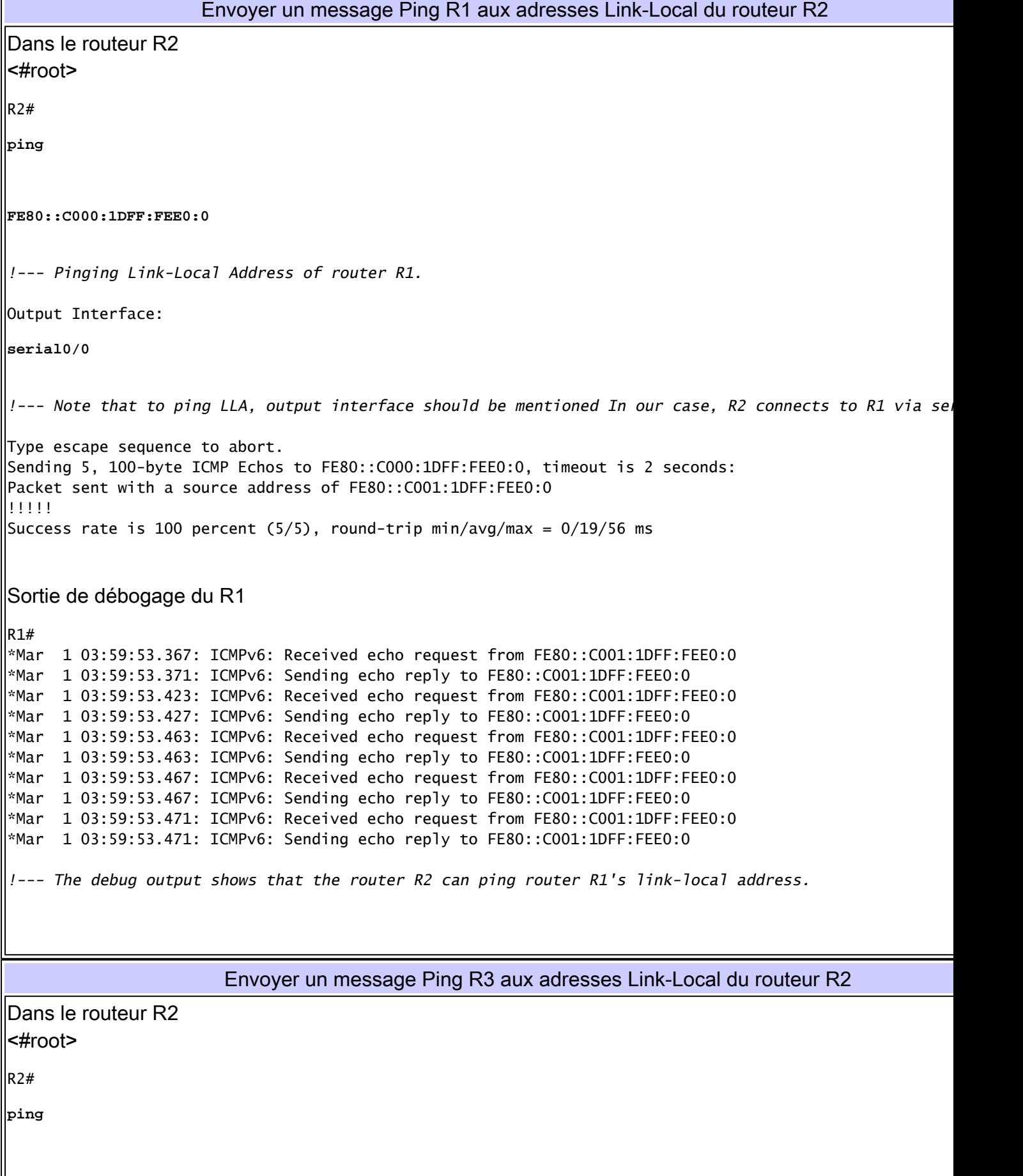

```
FE80::AB8
!--- Pinging Link-Local Address of router R3.
Output Interface:
serial0/1
!--- Note that,to ping LLA,output interface should be mentioned. In our case, R2 connects to R3 throught serial
Type escape sequence to abort.
Sending 5, 100-byte ICMP Echos to FE80::AB8, timeout is 2 seconds:
Packet sent with a source address of FE80::C001:1DFF:FEE0:0
!!!!!
Success rate is 100 percent (5/5), round-trip min/avg/max = 0/18/60 ms
Sortie de débogage du R3
R3#
*Mar 1 04:12:11.518: ICMPv6: Received echo request from FE80::C001:1DFF:FEE0:0
*Mar 1 04:12:11.522: ICMPv6: Sending echo reply to FE80::C001:1DFF:FEE0:0
*Mar 1 04:12:11.594: ICMPv6: Received echo request from FE80::C001:1DFF:FEE0:0
*Mar 1 04:12:11.598: ICMPv6: Sending echo reply to FE80::C001:1DFF:FEE0:0
*Mar 1 04:12:11.618: ICMPv6: Received echo request from FE80::C001:1DFF:FEE0:0
*Mar 1 04:12:11.618: ICMPv6: Sending echo reply to FE80::C001:1DFF:FEE0:0
*Mar 1 04:12:11.622: ICMPv6: Received echo request from FE80::C001:1DFF:FEE0:0
*Mar 1 04:12:11.622: ICMPv6: Sending echo reply to FE80::C001:1DFF:FEE0:0
*Mar 1 04:12:11.626: ICMPv6: Received echo request from FE80::C001:1DFF:FEE0:0
*Mar 1 04:12:11.630: ICMPv6: Sending echo reply to FE80::C001:1DFF:FEE0:0
!--- The debug output shows that the router R2 can ping router R3's link-local address.
```
L'adresse Link-Local n'est propre qu'à ce réseau local. Les routeurs peuvent avoir la même adresse Link-Local tout en permettant au réseau connecté directement de communiquer sans conflit. Ce n'est pas la même chose dans le cas d'une adresse de monodiffusion globale. L'adresse de monodiffusion globale routable doit être unique dans un réseau. La commande [show](/content/en/us/td/docs/ios/ipv6/command/reference/ipv6_book/ipv6_14.html#wp2373271) [ipv6 interface brief](/content/en/us/td/docs/ios/ipv6/command/reference/ipv6_book/ipv6_14.html#wp2373271) affiche les informations sur l'adresse Link-Local sur l'interface.

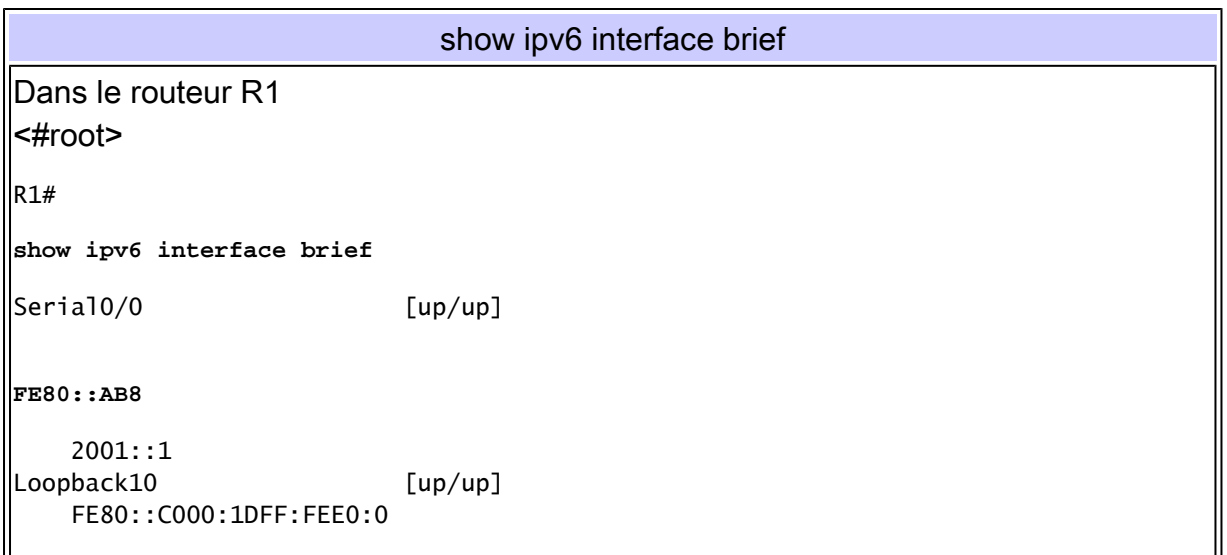

```
 FD10::C000:1DFF:FEE0:0
Loopback20 [up/up]
    FE80::C000:1DFF:FEE0:0
    FD20::C000:1DFF:FEE0:0
Dans le routeur R3
<#root>
R3#
show ipv6 interface brief
Serial0/0 [up/up]
FE80::AB8
    2002::2
Loopback10 [up/up]
    FE80::C002:1DFF:FEE0:0
    FD01::C002:1DFF:FEE0:0
Loopback20 [up/up]
    FE80::C002:1DFF:FEE0:0
    FD20::C002:1DFF:FEE0:0
!--- Shows that R1 and R3's serial interface has same link-local address FE80::AB8.
```
Dans cet exemple, R1 et R3 reçoivent la même adresse Link-Local et R2 peut toujours atteindre les deux routeurs lorsqu'ils précisent l'interface de sortie associée.

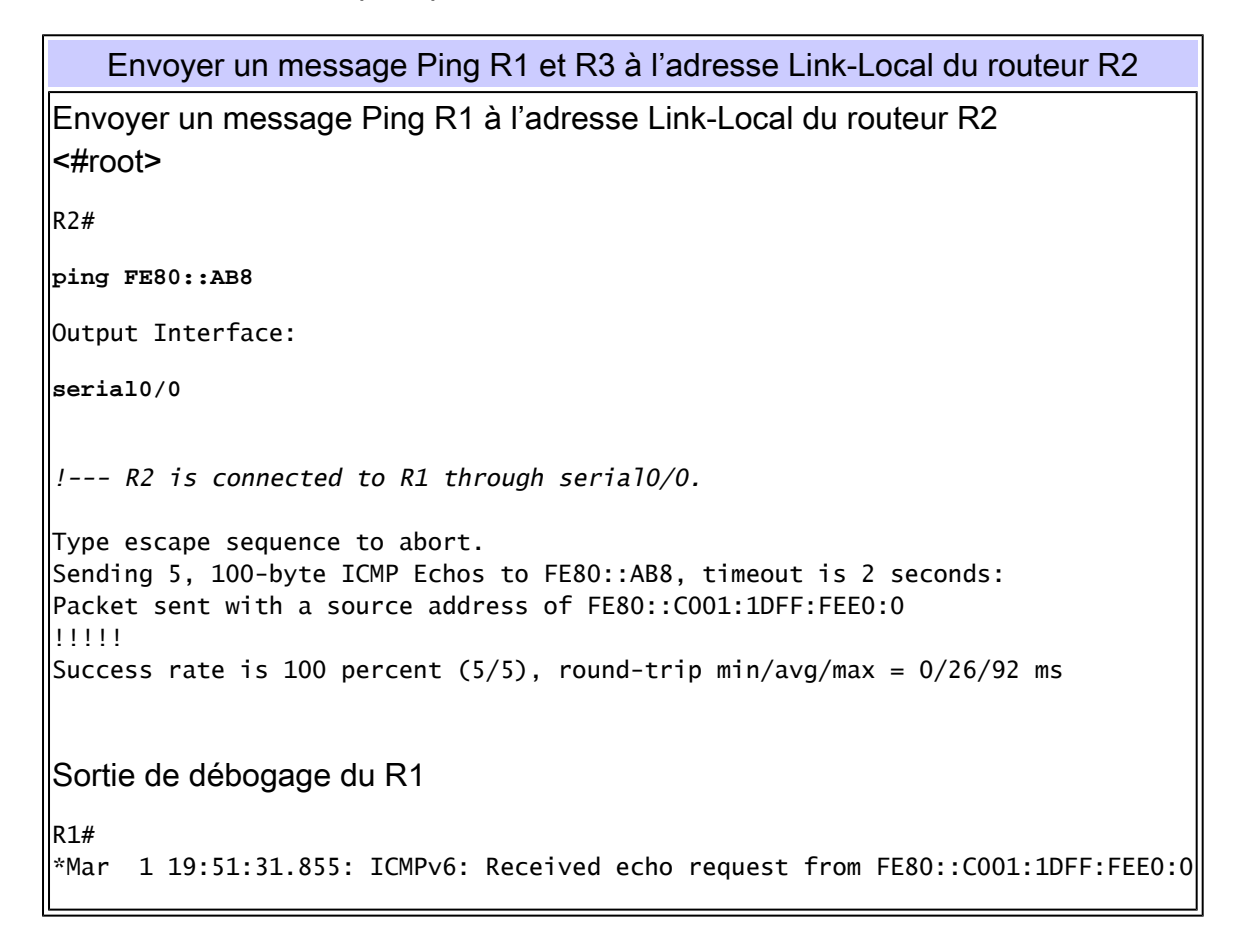

```
*Mar 1 19:51:31.859: ICMPv6: Sending echo reply to FE80::C001:1DFF:FEE0:0
*Mar 1 19:51:31.915: ICMPv6: Received echo request from FE80::C001:1DFF:FEE0:0
*Mar 1 19:51:31.919: ICMPv6: Sending echo reply to FE80::C001:1DFF:FEE0:0
*Mar 1 19:51:31.947: ICMPv6: Received echo request from FE80::C001:1DFF:FEE0:0
*Mar 1 19:51:31.947: ICMPv6: Sending echo reply to FE80::C001:1DFF:FEE0:0
*Mar 1 19:51:31.955: ICMPv6: Received echo request from FE80::C001:1DFF:FEE0:0
*Mar 1 19:51:31.955: ICMPv6: Sending echo reply to FE80::C001:1DFF:FEE0:0
^{\ast}Mar \, 1 19:51:31.955: ICMPv6: Received echo request from FE80::C001:1DFF:FEE0:0\mid*Mar 1 19:51:31.955: ICMPv6: Sending echo reply to FE80::C001:1DFF:FEE0:0
Envoyer un message Ping R3 à l'adresse Link-Local du routeur R2
<#root>
R2#
ping FE80::AB8
Output Interface:
serial0/1
!--- R2 is connected to R1 through serial0/1.
Type escape sequence to abort.
Sending 5, 100-byte ICMP Echos to FE80::AB8, timeout is 2 seconds:
Packet sent with a source address of FE80::C001:1DFF:FEE0:0
!!!!!
Success rate is 100 percent (5/5), round-trip min/avg/max = 4/28/76 ms
Sortie de débogage du R3
R3#*Mar 1 19:53:38.815: ICMPv6: Received echo request from FE80::C001:1DFF:FEE0:0
*Mar 1 19:53:38.819: ICMPv6: Sending echo reply to FE80::C001:1DFF:FEE0:0
*Mar 1 19:53:38.911: ICMPv6: Received echo request from FE80::C001:1DFF:FEE0:0
*Mar 1 19:53:38.915: ICMPv6: Sending echo reply to FE80::C001:1DFF:FEE0:0
*Mar 1 19:53:38.923: ICMPv6: Received echo request from FE80::C001:1DFF:FEE0:0
*Mar 1 19:53:38.927: ICMPv6: Sending echo reply to FE80::C001:1DFF:FEE0:0
*Mar 1 19:53:38.955: ICMPv6: Received echo request from FE80::C001:1DFF:FEE0:0
*Mar 1 19:53:38.955: ICMPv6: Sending echo reply to FE80::C001:1DFF:FEE0:0
*Mar 1 19:53:38.963: ICMPv6: Received echo request from FE80::C001:1DFF:FEE0:0
*Mar 1 19:53:38.963: ICMPv6: Sending echo reply to FE80::C001:1DFF:FEE0:0
```
Remarque : R2 peut envoyer un message Ping à l'adresse Link-Local de R1 et R3 uniquement, car ils sont directement connectés. R2 ne peut pas envoyer un message Ping à l'adresse Link-Local des interfaces de boucle avec retour dans les routeurs R1 et R3, car elles ne sont pas connectées directement. La commande Ping fonctionne sur les adresses Link-Local uniquement dans le cas de réseaux connectés directement.

Remarque : Les Traceroutes ne fonctionnent pas dans le cas d'adresses Link-Local et retournent avec le message d'erreur « % No valid source address for destination ». C'est parce que les routeurs IPv6 ne doivent pas transférer des paquets qui ont des adresses Link-Local source ou de destination au lien vers d'autres liens.

### Informations connexes

- [Architecture d'adressage IP version 6 RFC 4291](https://www.rfc-editor.org/rfc/rfc4291?referring_site=bodynav)
- [Soutien technologique IPv6](https://www.cisco.com/c/fr_ca/tech/ip/ip-version-6-ipv6/index.html?referring_site=bodynav)
- [Assistance et documentation techniques Cisco Systems](https://www.cisco.com/cisco/web/support/index.html?referring_site=bodynav)

#### À propos de cette traduction

Cisco a traduit ce document en traduction automatisée vérifiée par une personne dans le cadre d'un service mondial permettant à nos utilisateurs d'obtenir le contenu d'assistance dans leur propre langue.

Il convient cependant de noter que même la meilleure traduction automatisée ne sera pas aussi précise que celle fournie par un traducteur professionnel.